## **Rimappatura diplomi**

La funzionalità ANS ISTRUZIONE in ESSE3 è documentata al seguente link: [ANS Istruzione.](https://wiki.u-gov.it/confluence/display/ESSE3/ANS+Istruzione)

È stata implementata una nuova funzione (Anagrafe Nazionale Studenti -> Utilità avanzate ANS -> Rimappatura Diplomi) che consente di mappare le **desc rizioni dei diplomi restituite da WebService** ANS ISTRUZIONE con un **ID Diploma MIUR strutturato** (tabella ministeriale CODICI\_TITOLI\_DIPLOMA. dat).

La nuova funzione mira a sfruttare in maniera più efficiente Ans Istruzione, ed è utile per aumentare il numero di titoli certificati. È presente una nuova tabella P15\_DIPLOMI\_MAPP in cui sono stoccate le mappature effettuate una tantum e una tabella di storico, P15\_DIPLOMI\_MAPP\_STO, in cui sono salvate le eventuali variazioni successive.

## **Fino alla versione 22.07.03.00**

Quando si effettua la chiamata al WS la logica che va a valorizzare il campo ID\_DIPLOMA per un dato codice fiscale prevede che la descrizione del diploma ricevuto dal WS sia confrontata con le descrizioni presenti nei TIPI TITOLI SUPERIORI MIUR. Se non riesce il confronto, viene lasciato ID\_DIPLOMA a NULL e questo è il motivo per il quale molti titoli di maturità che hanno i rimanenti campi valorizzati correttamente (anno maturità, cod. scuola, voto, lode) rimangono nel Tab. Dati certificabili da analizzare.

## **Dalla versione 22.07.04.00**

Se il primo confronto sulla descrizione diploma non va a buon fine è stata innestato un secondo controllo che va a verificare la presenza della mappatura di quella descrizione con un tipo diploma MIUR, fatto attraverso la maschera Rimappatura Diplomi.

In questo modo, dopo aver mappato le descrizioni, alla successiva invocazione del WS, Esse3 preleverà il dato da qui e potrà valorizzare ID\_DIPLOMA e mettere il codice fiscale nel Tab. Dati certificati da ANS Istruzione. Nel campo note della P15\_ANS\_ISTRUZIONE sarà aggiunta una nota concatenando la stringa RIMAPPATO IN DATA [data di invocazione del servizio], a indicare che la certificazione del diploma è dovuta alla mappatura del diploma effettuata manualmente.

Se non viene trovato nulla nemmeno con questo secondo incrocio, perché ad esempio non vi è nessuna mappatura fatta, nulla nemmeno nella seconda viene lasciato ID\_DIPLOMA a NULL come nel primo scenario.

Nel Tab "Da mappare" sono visualizzati tutti i tipi di "diplomi certificabili", per i quali la descrizione restituita dal WS non corrisponde a nessuna di quelle ministeriali. Useremo la lookup dei tipi diplomi MIUR (campo "ID Diploma") per mappare una descrizione e renderemo effettiva la mappatura utilizzando il pulsante Salva.

I record sono presentati in ordine alfabetico di descrizione con possibilità di ordinare anche per il Totale Titoli crescente o decrescente facendo un doppio clic in intestazione di colonna. Viene riportato inoltre il numero di studenti aventi quella descrizione nel campo Diploma restituito dal WS.

È possibile effettuare una ricerca in query mode per descrizione filtrando i risultati nella prima riga, anche ricercando porzioni di testo tra simboli percentuali"%".

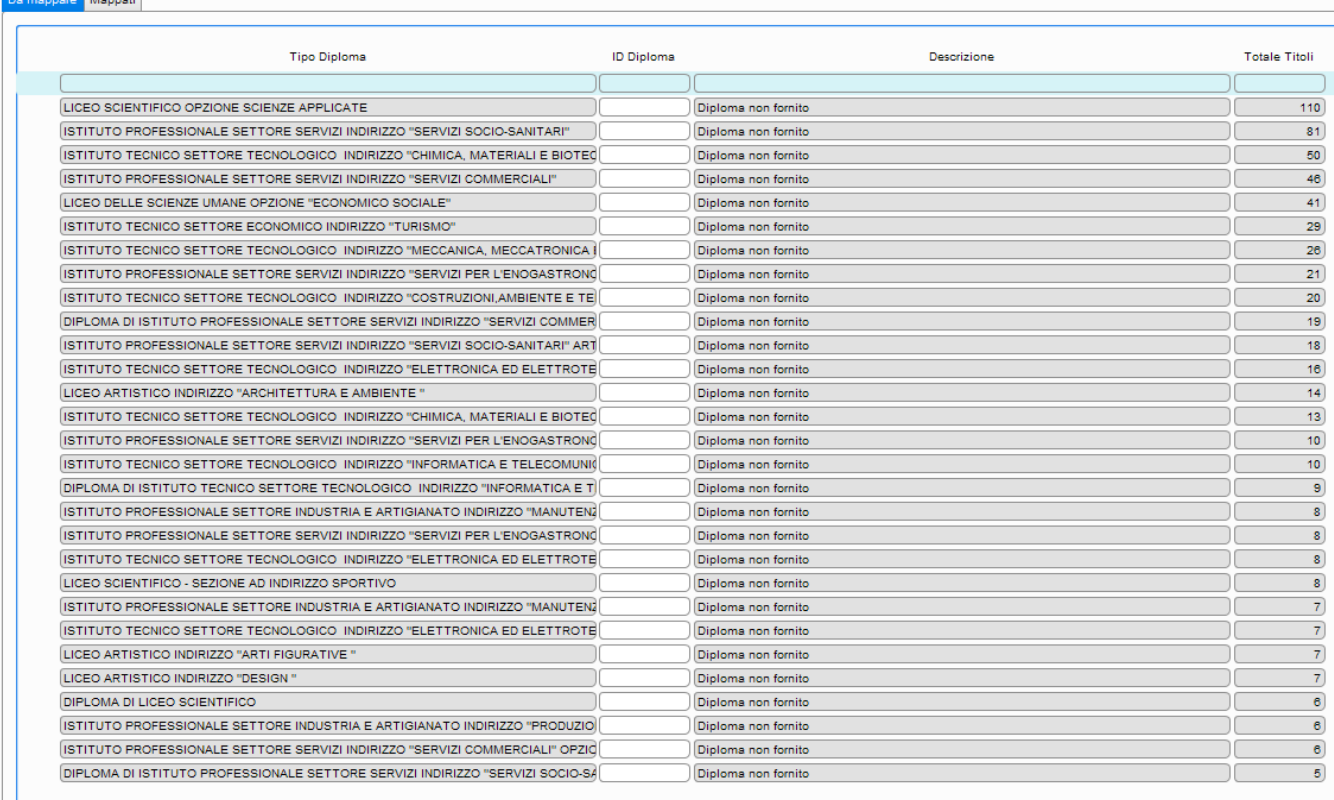

 $\mathbf{L}$ 

Salva

Nel Tab "Mappati" si visualizzano le righe via via mappate in precedenza, mantenendo la possibilità, in caso di necessità di modificare la mappatura di una o più righe; per salvare le modifiche si preme il tasto "Salva".

I record sono presentati in ordine alfabetico di descrizione. E' possibile effettuare una ricerca in query mode per descrizione filtrando i risultati nella prima riga, anche ricercando porzioni di testo tra simboli percentuali"%"..

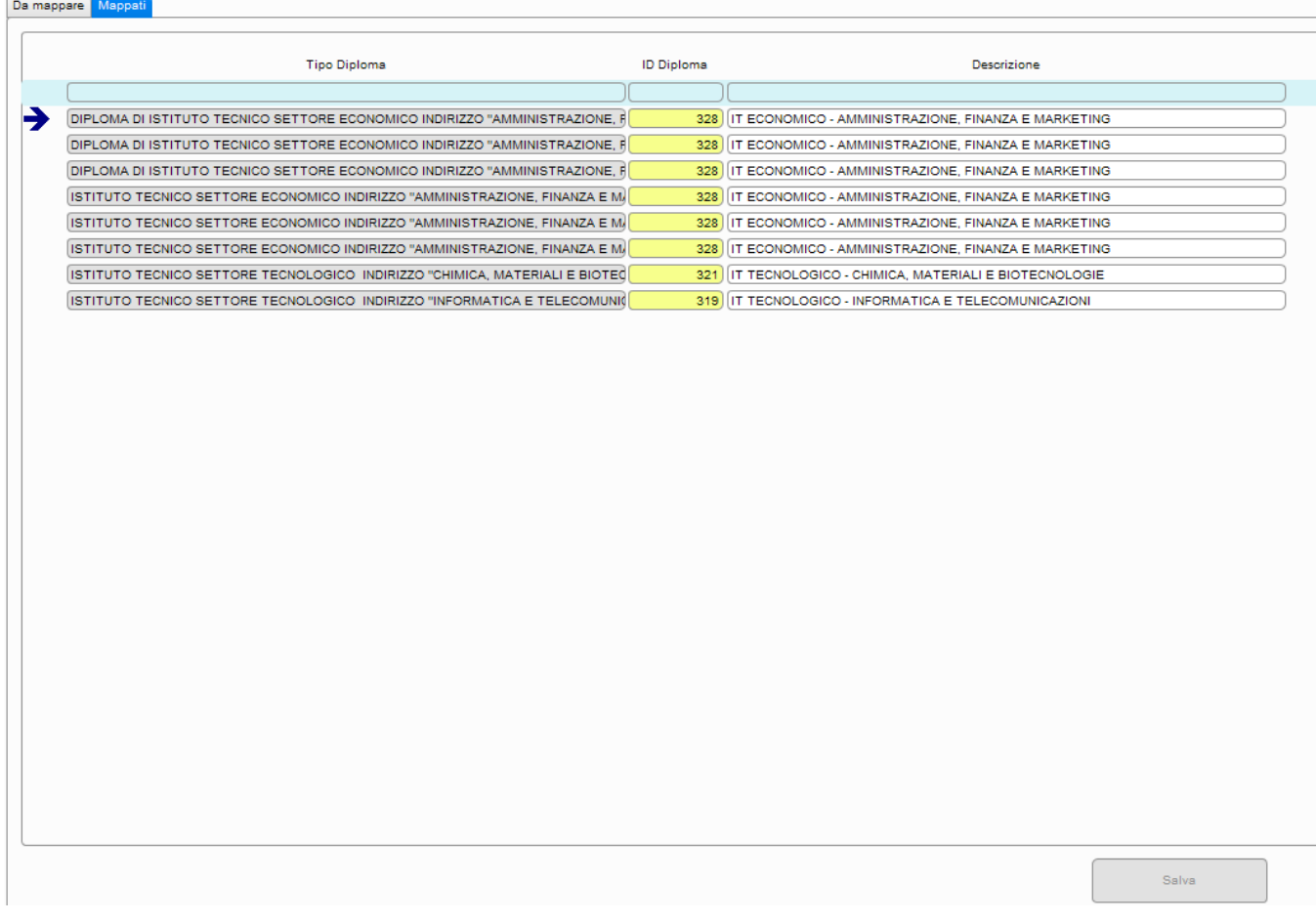

Dopo aver eseguito in questo modo la mappatura tra le descrizioni dei diplomi restituite dal WS da un lato, e gli ID Diploma MIUR strutturati della tabella ministeriale dall'altro, è possibile procedere al reinvio dei titoli che in Ans Istruzione erano rimasti nel Tab. Dati certificabili da analizzare.

Se l'unico dato incongruente tra le banche dati era la descrizione del diploma, tali titoli risulteranno ora certificati.